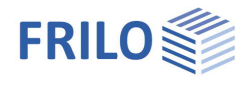

# B8 - Spannbettbinder

#### **Inhaltsverzeichnis**

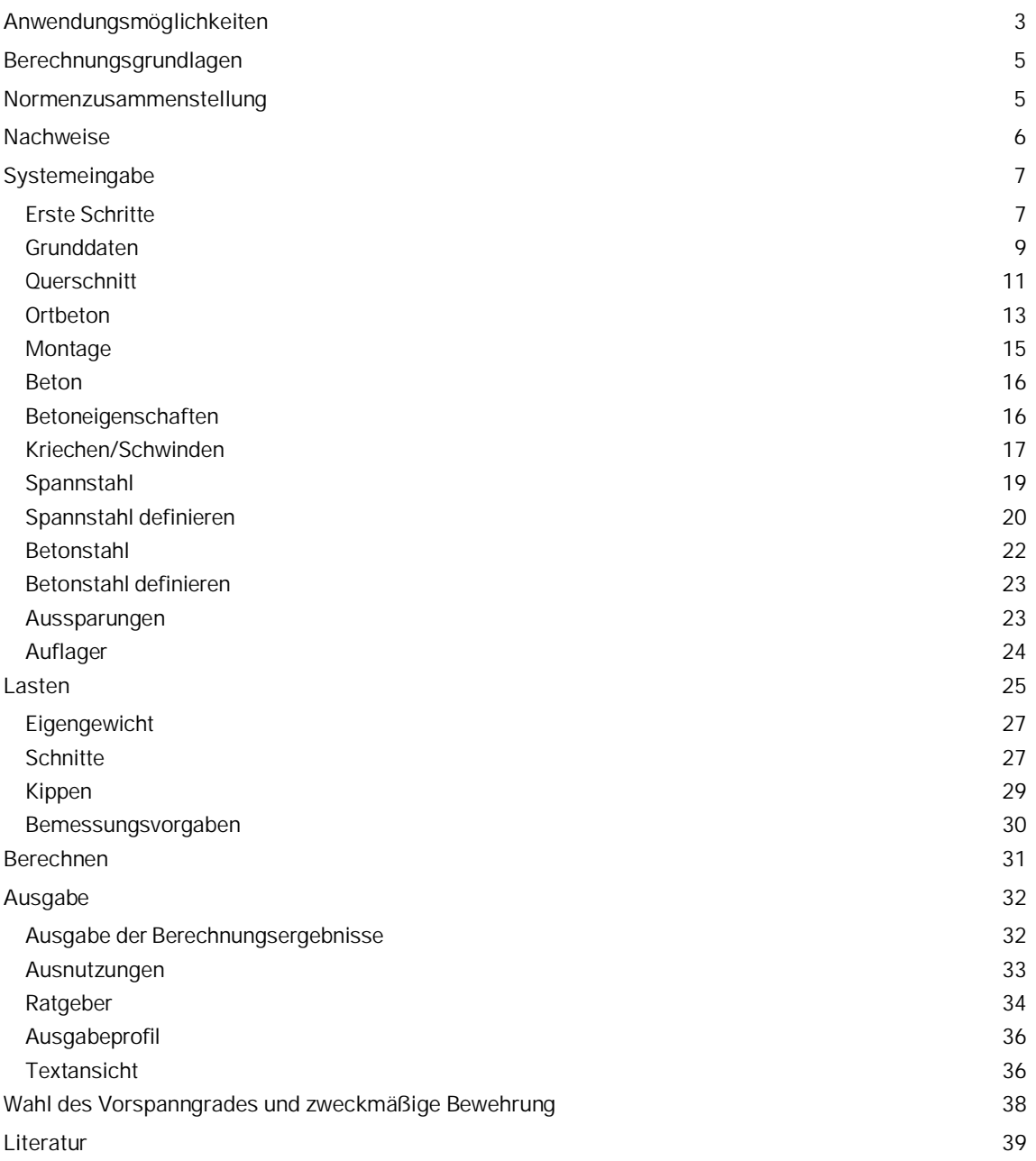

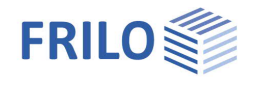

Weitere Infos und Beschreibungen finden Sie in den relevanten Dokumentationen:

B8-Nachweise.pdf

#### **Grundlegende Dokumentationen - Übersicht**

Neben den einzelnen Programmhandbüchern (Manuals) finden Sie grundlegende Erläuterungen zur Bedienung der Programme auf unserer Homepage [www.frilo.eu](https://www.frilo.eu/) im Downloadbereich (Handbücher).

*Tipp: Zurück - z.B. nach einem Link auf ein anderes Kapitel/Dokument – geht es im PDF mit der Tastenkombination "ALT" + "Richtungstaste links"*

#### **FAQ - Frequently asked questions**

Häufig aufkommende Fragen zu unseren Programmen haben wir auf unserer Homepage im Bereich ▶ Service ▶ Support ▶ [FAQ](https://www.frilo.eu/faq/) beantwortet.

Schauen Sie doch einmal vorbei – mit Ihrer Kundennummer und Postleitzahl können Sie sich dort einloggen. Spezielle Themen können auch über das Suchfeld oben gefunden werden.

#### **Verwendete Kurzbezeichnungen in diesem Dokument:**

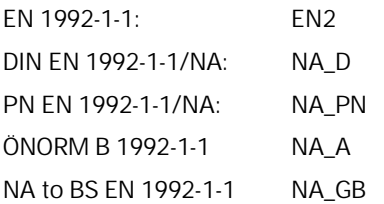

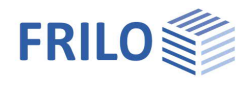

## <span id="page-2-0"></span>**Anwendungsmöglichkeiten**

Mit dem Programm können im Spannbett vorgespannte Binder mit sofortigem Verbund bzw. einzelne Querschnitte entsprechend den folgenden Normen nachgewiesen werden:

- DIN EN 1992-1-1/NA: 2015-12 Deutschland
- PN EN 1992-1-1/NA:2010 Polen
- ÖNORM B 1992-1-2:2018-01 Österreich
- NA to BS EN 1992-1-1/A2:2015-07 Großbritannien
- 

EN 1992-1-1 2004 /A1: 2014 Eurocode, NDP mit empfohlenen Werten

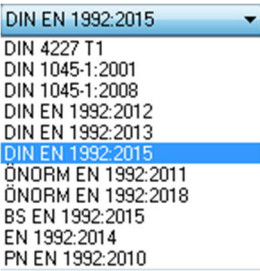

Ältere Normen (DIN usw.) sind weiterhin verfügbar.

#### **Binderformen**

- Parallelgurtige Binder
- Symmetrische Binder mit Sattel bzw. Kehle
- Unsymmetrische Binder mit Sattel bzw. Kehle
- Pultdachbinder

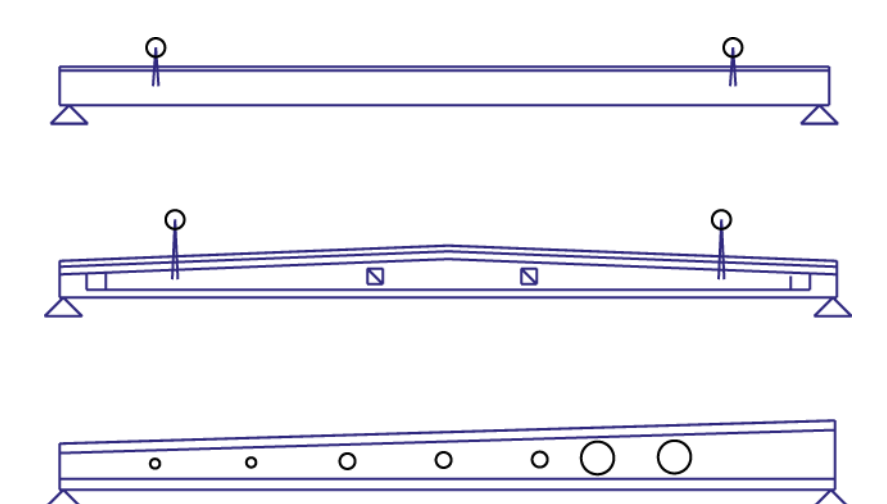

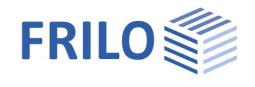

#### **Querschnittsformen**

- Rechteckig
- Plattenbalken mit 1 oder 2 Stegen
- Allgemeine Querschnitte (einfach symmetrisch)
- Wahlweise mit Ortbetonergänzung
- Mit bis zu 10 Aussparungen
- Mit Auflagerverstärkungen

![](_page_3_Figure_9.jpeg)

#### **Statische Systeme**

- Einfeldträger mit oder ohne Kragarme
- Gesonderte Systeme für Einbau- und Montagezustand
- Hilfsunterstützung beim Betonieren der Ortbetonergänzung

#### **Belastung (vorwiegend ruhend, einachsig ohne Torsion)**

- Gleichstreckenlasten
- Einzellasten
- Einzelmomente
- Trapezlasten

![](_page_3_Figure_19.jpeg)

#### **Bewehrung**

- Mehrlagige Spannbewehrung mit sofortigem Verbund, wahlweise mit Abisolierungen
- Mehrlagige schlaffe Bewehrung
- Geradliniger Verlauf der Bewehrung parallel Ober- bzw. Untergurt

#### **Einschränkungen**

- Keine Berücksichtigung von Aussparungen beim Nachweis der Querkrafttragfähigkeit
- Keine Ermittlung der Gurtanschlussbewehrung

![](_page_4_Picture_1.jpeg)

## <span id="page-4-0"></span>**Berechnungsgrundlagen**

Der Binder kann an frei wählbaren Schnitten oder durch automatische Abarbeitung eines Rasters von Schnitten untersucht und nachgewiesen werden.

Am jeweils aktuellen Schnitt wird entsprechend Binderform und ggf. vorhandenen Aussparungen, Auflagerverstärkungen und Ortbetonergänzung der aktuelle Querschnitt gebildet und die Querschnittswerte berechnet.

Die weitere Untersuchung erfolgt am Anfang und am Ende der für den Binder definierten Kriechabschnitte. Dabei werden die zu diesem Zeitpunkt wirkenden Einwirkungen am jeweils wirksamen statischen System untersucht.

Es wird die an der jeweiligen Stelle (Eintragungsbereich, Abisolierungen) und zum jeweiligen Zeitpunkt wirksame Vorspannung berücksichtigt. Dazu werden die Verluste aus Kriechen und Schwinden mit Hilfe vorher berechneter Kriechzahlen und Schwindmaße und unter Berücksichtigung der Betonstahlanteile ermittelt. Zusätzlich dazu werden Verluste infolge der Relaxation des Spannstahles berücksichtigt.

Für eine ausreichende Sicherheit im Grenzzustand der Tragfähigkeit werden folgende Nachweise geführt:

- Biegung mit Längskraft
- **Ouerkraft**
- **Kippen**
- Ermittlung der Spaltzugbewehrung
- Verankerung der Spannbewehrung

Zur Sicherung der erforderlichen Gebrauchstauglichkeit des Bauteiles werden folgende Nachweise geführt:

- Beton-, Betonstahl- und Spannstahlspannungen
- Rissbreite, ggf. Dekompression
- Begrenzung der Verformung

Es können sowohl schlaff bewehrte Bauteile als auch solche mit einem beliebigen Vorspanngrad nachgewiesen werden.

### <span id="page-4-1"></span>**Normenzusammenstellung**

![](_page_4_Picture_219.jpeg)

![](_page_5_Picture_1.jpeg)

## <span id="page-5-0"></span>**Nachweise**

Die Dokumentation zu den Nachweisen und Ausgabebeispielen finden Sie auf unserer Homepage im Dokument **B8-Nachweise.pdf** 

![](_page_6_Picture_1.jpeg)

## <span id="page-6-0"></span>**Systemeingabe**

Die einzelnen Menüpunkte der Systemeingabe können Sie über die Hauptauswahl bzw. über die einzelnen Register (Grunddaten ..Text) aufrufen.

![](_page_6_Picture_154.jpeg)

### <span id="page-6-1"></span>**Erste Schritte**

Wenn Sie eine neue Position beginnen, wird Ihnen ein kompletter Standardbinder generiert, den Sie nun zu ihrem Binder modifizieren, indem sie die einzelnen Eingabeseiten abarbeiten.

Beachten Sie dabei bitte die folgenden Bemerkungen zu einigen Eingabeseiten.

#### **Grunddaten**

Sie geben hier das statische System des Einbauzustandes, den Bindertyp (parallelgurtiger-, Satteldach- oder Pultdachbinder) die Binderhöhe und ggf. eine Ortbetonergänzung ein.

Für die Binderhöhe wird in der Literatur ein überschläglicher Wert von 1/18 der Stützweite genannt.

Aus dem Dialog zur Eingabe der Expositionsklassen ergeben sich wichtige Randbedingungen für die weiteren Eingaben.

#### **Querschnitt**

Der voreingestellte Rechteckquerschnitt ist nur für geringe Stützweiten sinnvoll. Plattenbalkenquerschnitte sind nach /40/ bei einem kleinen Anteil veränderlicher Lasten sinnvoll. Bei hohen Anteilen veränderlicher Lasten kann ein Zuggurt sinnvoll sein, welcher sich mit dem Querschnittstyp "Schichtenquerschnitt" realisieren lässt. Zur Dimensionierung des Druckgurtes sind in /55/ Angaben zu finden.

#### **Beton**

Bei der Definition der Kriechabschnitte müssen Sie sehr sorgfältig vorgehen, da die hiervon beeinflussten Kriech- und Schwindverluste signifikante Auswirkungen auf die Nachweise haben. Nähere Informationen hierzu finden Sie im Kapitel [Kriechen und Schwinden.](#page-16-0)

![](_page_7_Picture_1.jpeg)

#### **Spannstahl**

Voreingestellter Spannstahl ist die Litze 1570/1770 (NA\_D) bzw. Y1770S7 (NA\_PN, NA\_A, NA\_GB, EN2). Die Übertragungslänge ergibt sich aus den Angaben der Spannstahlzulassung bzw. der Spannstahlnorm und ist entsprechend einzugeben (Spannstahldialog). Die Störlänge wird automatisch an die Binderhöhe am Binderanfang oder -ende angepasst, kann jedoch auch vorgegeben werden.

Über der Tabelle mit den Spannstahllagen wird die überschlägig ermittelte Anzahl der Spannstähle angezeigt. Vorher sollten Sie Ihre Lasten eingegeben haben. Nähere Informationen zur Vorbemessung finden Sie im Kapitel Spannstahl und im Kapitel Wahl des Vorspanngrades. Der Verlauf der Spannstähle über die Binderlänge wird bei Änderungen der Binderlänge automatisch angepasst.

#### **Betonstahl**

Über der Tabelle mit den Betonstahllagen wird eine überschlägig ermittelte untere Betonstahlbewehrung infolge Robustheit bzw. Biegebemessung angezeigt, wobei vorher eingegebene Spannstähle berücksichtigt werden. Der Verlauf der Betonstähle über die Binderlänge wird bei Änderungen der Binderlänge automatisch angepasst.

#### **Schnitte**

Über die Anzahl der Schnitte des Grundrasters steuern Sie die Genauigkeit der Ermittlung der kritischen Schnitte und der Verformungsberechnung. Bei größeren Kragarmen muss eine ausreichende Anzahl von Schnitten auf diesem liegen. Nähere Informationen dazu finden Sie im Kapitel Schnitte.

#### **Nachweise**

Einen schnellen Überblick über die Einhaltung der Nachweise erhält man über das Ausnutzungsfenster (Punkt Ausnutzungen in der Hauptauswahl). Über einen Ratgeber (ebenfalls in der Hauptauswahl) erhalten Sie Informationen, wie man den Binder bei nicht erfüllten Nachweisen verändern kann.

Wenn detailliertere Informationen erforderlich sind, können diese über die entsprechenden Grafiken und Tabellen zum Verlauf der Nachweisgrößen abgerufen werden.

Mit der ausführlichen Ausgabe an gewählten Schnitten erhalten Sie Zwischenergebnisse, die eine gezielte Nachrechnung per Hand ermöglichen.

### <span id="page-8-0"></span>**Grunddaten**

Für die Berechnung wählen Sie die gewünschte Norm.

![](_page_8_Picture_100.jpeg)

#### **Einbauzustand (Systemlängen)**

Für den Lager- bzw. Einbauzustand sind die Stützweite LST sowie die Längen des linken und rechten Kragarmes bzw. Überstandes einzugeben. Bei unsymmetrischen Satteldachbindern ist außerdem die Lage des Firstpunktes x1 einzugeben.

![](_page_8_Figure_7.jpeg)

#### **Verformung**

Wahl der für die Verformungsberechnung zu verwendenden Lastkombination des GZG.

Insbesondere wenn neben ästhetischen- auch physikalische Gründe eine Rolle spielen (z.B. Schutz von Zwischenwänden oder Glasfassaden) oder wenn veränderliche Lasten wegen ψ2= 0 keine Berück-sichtigung finden würden, kann die Annahme einer ungünstigeren Lastkombination als der in 7.4.1 (4) genannten quasiständigen Kombination notwendig sein. (DIN EN 1990 A1.4.3 (1)).

*Anmerkung: Bei lang andauernder Schneelast in alpinen Regionen sollte statt der seltenen Lastkombination die quasi-ständige Lastkombination mit einer [nutzerdefinierten Schneeeinwirkung](#page-24-0) gewählt werden, damit Kriechen mit der vollen Kriechzahl berücksichtigt wird.*

![](_page_9_Picture_1.jpeg)

#### **Dauerhaftigkeit**

Bei einer neuen Position wird nach der Auswahl der Norm der Dialog für die Sicherstellung der Dauerhaftigkeit eingeblendet » siehe hierzu Dauerhaftigkeit - Kriechzahl und Schwindmaß.pdf.

Dauerhaftigkeitsanforderungen sind:

- die Mindestbetondeckung für Bügel-, Betonstahl und Spannstahlbewehrung
- die Mindestbetonklasse
- die zulässige Rissbreite und Lastkombination für den Nachweis der Rissbreite
- das Erfordernis und die Lastkombination für den Nachweis der Dekompression

Diesen Dialog können Sie auch über den Button **Dauerhaftigkeit** aufrufen.

Nennmaß der Betondeckung c<sub>nom</sub>

 $c_{\text{nom}}$  ergibt sich aus dem Maximum von c $p_{\text{nom}}$  (Spannstahl) und  $cs_{\text{nom}}$  (Betonstahl)

#### **Trägertyp**

![](_page_9_Picture_186.jpeg)

#### **Ortbetonergänzung**

▶ Siehe Kapitel [Ortbeton](#page-12-0)

#### **Belastung der Decke**

Auf die Ortbetondecke wirkende Flächenlasten

- g0 ständiger Anteil in [kN/m²]
- q0 veränderlicher Anteil in [kN/m²]

Einwirkung nach Kategorie A, B oder G. Über die Auswahl rechts davon erfolgt die Zuordnung (Vorgabe: "Wohnräume" bzw. für NA\_D: "sonstige veränderliche Last").

- s0 Schneelast in [kN/m²] (Auswahl: bis 1000m oder über 1000m)
- DLW Faktor für die Durchlaufwirkung, mit dem die Lasten multipliziert werden ▶ siehe Faktor DLW im Kapitel [Ortbeton](#page-12-0)

![](_page_10_Picture_1.jpeg)

### <span id="page-10-0"></span>**Querschnitt**

Klicken Sie auf den Button Querschnitt, um den Dialog Querschnittsauswahl einzublenden.

Hier wählen Sie zwischen den Querschnittsformen Rechteck, Platte oben, Schichten und Pi-Platte und geben dann die entsprechenden Abmessungen hierzu ein (die Bemaßungen werden in einer Grafik angezeigt).

Bei Bindern mit einem Sattel bzw. mit Kehle wird der Querschnitt am First, bei Pultdachbindern der Querschnitt am rechten Ende eingegeben.

**Rechteck** Eingabe von Breite b und Dicke d

#### **Plattenbalken**

**oben** Eingabe der Maße bpo, dpo, b0 und d0 entsprechend der angezeigten Skizze.

![](_page_10_Picture_10.jpeg)

**Schichten** Eingabe von Abstand (0 = Oberkante des Querschnitts) und Breite in [cm]. DieEingabe der einzelnen Schichtquerschnitte erfolgt von der Oberkante zur Unterkante. In der Spalte "Stg" markieren Sie den Steganfang bzw. das Stegende.

> Der Querschnitt muss bezüglich einer vertikalen Achse symmetrisch sein. Er ist gedanklich in einzelne Schichten zu zerlegen. Schichtgrenzen sind Unstetigkeitsstellen der Querschnittsbreite.

![](_page_10_Picture_162.jpeg)

Die erste Schicht hat immer den Abstand 0. Je Schicht sind Breite und Abstand bezüglich der Oberkante des Querschnittes einzugeben. Bei einem Querschnittssprung sind zwei Schichten mit dem gleichen Abstand aber unterschiedlicher Breite einzugeben. Es sind maximal 20 Schichten möglich.

Die Breite je Schicht ist über die Binderlänge konstant.

Die Breite der als Steganfang (SA) markierten Schicht ergibt die Stegbreite. Mit dem Steganfang und dem Stegende (SE) sind auch Ober- und Untergurt definiert.

Bei Bindern mit veränderlicher Höhe wird der Verlauf der Schichten oberhalb des Untergurtes in der Neigung der Oberkante angenommen, Schichten im Untergurt verlaufen immer horizontal.

Schichten im Steg müssen bei Bindern mit veränderlicher Höhe die gleiche Breite haben, sonst ergeben sich keine ebenen Schalungsflächen.

Ober- und Untergurt dürfen sich nur außerhalb des Binders bzw. im Bereich einer Auflagerverstärkung schneiden, wenn dort mindestens ein Gurt im verstärkten Steg aufgeht.

![](_page_10_Figure_21.jpeg)

![](_page_10_Picture_163.jpeg)

![](_page_11_Picture_1.jpeg)

Pi-Platte > Siehe Skizze oben.

Analog "Plattenbalken oben", zuzüglich Abstand der beiden Stege.

**Auswahl:**

![](_page_11_Figure_5.jpeg)

*Abb: Obergurt konstant Die Dicke des Obergurtes ist über die Länge konstant.*

![](_page_11_Figure_7.jpeg)

*Abb: Höhe Steg konstant Die Steghöhe ist konstant, die Obergurtdicke ändert sich über die Länge.*

![](_page_12_Picture_1.jpeg)

### <span id="page-12-0"></span>**Ortbeton**

#### **Ortbetonergänzung**

- **Art** Keine Ortbetonergänzung, Massivplatte, Massivplatte mit Fertigteilschalung, zusätzliche Schicht, zusätzliche Schichten.
- **dp** Dicke der Ortbetonplatte. Die Dicke der Ortbetonschicht wird als über die Binderlänge konstant angenommen.

#### Massivplatte:

Der Ortbetonquerschnitt besteht aus einer massiven Deckenplatte zwischen benachbarten Bindern. Deren Abstand AB1 (links) und AB2 (rechts) vom aktuellen Binder und die Dicke der Ortbetonschicht "dp" sind einzugeben

- **AB1** Binderabstand links
- **AB2** Binderabstand rechts

![](_page_12_Figure_10.jpeg)

 $\overline{5,0}$  cm

 $d=$ 

![](_page_12_Figure_11.jpeg)

*Hinweis: Durch ungleiche Abstände der benachbarten Binder kann ein stark unsymmetrischer Querschnitt entstehen, der für schiefe Biegung und ggf. auch Torsion bemessen werden muss. Dazu ist das Programm nicht ausgelegt !*

#### Massivplatte mit Fertigteilschalung:

Eine Fertigteilplatte mit der Dicke *d* dient als verlorene Schalung, die mit einer Auflagertiefe *t* auf den benachbarten Bindern aufliegt.

- **d** Dicke der Fertigteilschalung
- **t** Auflagertiefe (links + rechts)

#### Zusätzliche Schicht:

Statt AB1 und AB2 ist hier die Breite der Ortbetonschicht einzugeben, z.B. für mit Ortbeton ergänzte Pi-Platten.

**bp** Breite der Ortbetonschicht

![](_page_12_Figure_20.jpeg)

#### Zusätzliche Schichten:

Eingabe von bis zu 6 Schichten analog Schichtenquerschnitt Fertigteil

![](_page_13_Picture_1.jpeg)

#### **Mitwirkende Breite bei Ortbetonergänzung**

![](_page_13_Picture_106.jpeg)

Die Fugenausbildung beeinflusst den Nachweis der Schubdeckung der Ortbetonfuge.

#### **Zusätzliche Lastangaben**

![](_page_13_Picture_107.jpeg)

![](_page_14_Picture_1.jpeg)

### <span id="page-14-0"></span>**Montage**

#### **System**

Sollen die Nachweise auch für den Montagezustand geführt werden, so ist für die entsprechenden Werte LKL und LKR (Längen der Kragarme links/rechts) der Abstand der Montagehalterung, andernfalls LKL=0 einzugeben.

![](_page_14_Figure_5.jpeg)

#### **Hilfsunterstützung**

Die Beanspruchung des Fertigteils kann während des Betonierens der Ortbetonergänzung durch eine Binderunterstützung bzw. eine Schalungsunterstützung der Ortbetonplatte reduziert werden. Die Lastumlagerung beim Entfernen der Stützen wirkt dann auf den ergänzten Querschnitt.

#### **Hilfsunterstützung Binder**

Auswahl zwischen Hilfsunterstützung in Bindermitte, in den Drittelspunkten kontinuierlich oder keine Unterstützung.

Es wird davon ausgegangen, dass die Stützen unter den infolge Eigengewicht und Vorspannung verformten Binder gestellt werden. Das bedeutet, dass das Ortbetongewicht und ggf. eine Betonierlast auf den so unterstützten Binder wirken.

#### **Schalungsunterstützung**

Bei Ortbetonergänzung als Massivplatte kann die Schalung im Abstand Abli (links) und Abre (rechts) vom betrachteten Binder unterstützt sein.

Über Optionen ist einstellbar, ob die Unterstützung neben dem Binder oder im Deckenfeld steht. Die Lastbreite bei Unterstützung im Deckenfeld ergibt sich aus dem halben Abstand der Schalungsunterstützung links und rechts (Abli/2 + Abre/2), während die Lastbreite bei Unterstützung neben dem Binder der Breite der ersten Querschnittsschicht des Fertigteiles entspricht.

![](_page_14_Figure_14.jpeg)

![](_page_14_Picture_126.jpeg)

![](_page_14_Figure_16.jpeg)

![](_page_15_Picture_1.jpeg)

### <span id="page-15-0"></span>**Beton**

Entsprechend 5.10.2.2 (3) ist für Spannbeton mit sofortigem Verbund eine Mindestfestigkeitsklasse entsprechend der Zulassung einzuhalten. Nach /52/ S.63 gilt die Empfehlung, mindestens einen C30/37 zu verwenden.

Vom Programm werden automatisch folgende Baustoffkennwerte für die weiteren Nachweise ermittelt:

![](_page_15_Picture_214.jpeg)

Button  $\geq$  Aufruf des Dialogs für die Betoneigenschaften.

### <span id="page-15-1"></span>**Betoneigenschaften**

![](_page_15_Picture_215.jpeg)

![](_page_16_Picture_1.jpeg)

### <span id="page-16-0"></span>**Kriechen/Schwinden**

#### **Kriechabschnitte**

- LAG Lagerung
- NUF Nutzung Fertigteil
- BOB Betonieren Ortbeton
- ULH Umlagerung infolge Lösen der Hilfsunterstützung
- NUE Nutzung nach Ortbetonergänzung

#### **Kriecherzeugende Lasten**

- G1 Eigengewicht Fertigteil
- V wirksame Vorspannung
- GE Eigengewicht Ortbeton
- UL Lasten aus Umlagerung infolge Lösen der Hilfsstützen
- G2 nachträglich ständige Lasten auf ergänzten Querschnitt
- P quasi-ständiger Anteil veränderlicher Lasten

![](_page_16_Figure_16.jpeg)

#### **Definition der Kriechabschnitte**

Je Kriechabschnitt ist dessen Beginn t0 und die Luftfeuchte LF einzugeben. Der Zeitpunkt t0 bezieht sich auf den Beginn der Betonage. Wenn die Temperatur von 20° C stark abweicht, können maximal 3 Teilabschnitte mit einer Dauer tT1...tT3 und einer Temperatur T1...T3 eingegeben werden, andernfalls geben Sie tT1= 0 ein.

#### Kriechabschnitt "Lagerung"

Das Kriechen setzt mit dem Lösen der Verankerung der Stähle im Spannbett ein. Als kriecherzeugende Spannungen wirken die Vorspannung und das Eigengewicht. Der Kriechabschnitt endet mit dem Aufbringen weiterer ständiger Lasten im Kriechabschnitt "Nutzung Fertigteil" bzw. dem Betonieren der Ergänzung.

#### **Kriechabschnitt "Nutzung Fertigteil"**

Der Kriechabschnitt beginnt mit dem Aufbringen der nachträglich ständigen Lasten G2 und endet bei unendlich (entspricht nach DIN 4227 10.000 Tagen, sonst 26.000 Tagen). Dieser Kriechabschnitt gilt nicht bei Ortbetonergänzung, geben Sie t0 = 0 ein.

![](_page_17_Picture_1.jpeg)

#### **Kriechabschnitt "Betonieren Ortbeton"**

Der Kriechabschnitt beginnt mit dem Einbringen des Ortbetons, dessen Gewicht auf ein ggf. durch Hilfsunterstützungen modifiziertes statisches System wirkt. Der Kriechabschnitt endet mit dem Lösen der Hilfsunterstützung, bzw., wenn diese nicht vorhanden ist, mit dem Beginn der Nutzung.

Das Kriechen des Ortbetons setzt t0E Tage nach Beginn des Kriechabschnittes "Betonieren Ortbeton" ein, Vorgabewert ist 1 Tag.

#### **Kriechabschnitt "Lösen Hilfsunterstützung"**

Der Kriechabschnitt beginnt mit dem Lösen der Hilfsunterstützung und der damit verbundenen Schnittkraftumlagerung UL und endet mit dem Aufbringen der nachträglich ständigen Lasten G2 auf den ergänzten Querschnitt. Ist keine Hilfsunterstützung vorhanden, geben Sie t0 = 0 ein.

#### **Kriechabschnitt "Ftl. + Ergänzung"**

Der Kriechabschnitt beginnt mit dem Aufbringen der nachträglich ständigen Lasten G2 und endet bei t = unendlich (entspricht 26.000 Tagen).

Die Kriechabschnitte "Betonieren Ortbeton" und "Lösen Hilfsunterstützung" sind optional. Durch Eingabe von t0 = 0 werden Sie nicht berücksichtigt, zugehörige Lasten werden dem nachfolgenden Kriechabschnitt zugeordnet. Da diese i.d.R. dem Kriechen entgegen wirken, wird in diesem Fall das Kriechen überschätzt.

#### **Alterungsbeiwert**

Die stetig veränderlichen Kriechspannungen bewirken zu einem Beobachtungszeitpunkt einen zu ihrer Größe abgeminderten Anteil an Verformungen. Der Faktor wird als Alterungsbeiwert bezeichnet, da er sich mit wachsendem Betonalter bei Belastungsbeginn verändert und für t = unendlich gegen 1,0 strebt.

Für praktische Fälle gilt nach /12/ S.106:

 $0,5 < \rho < 0,8$ 

Nach /5/ Gl. 5.1 ergibt sich bei Erstbelastung

![](_page_17_Picture_180.jpeg)

#### **Berechnung von Kriechzahl und Schwindmaß**

![](_page_17_Picture_181.jpeg)

#### **Klassifizierung der Zemente nach 3.1.2 (6)**

![](_page_17_Picture_182.jpeg)

Langsame Erhärtung bewirkt, dass sich der Beton bei Belastung wie ein jüngerer Beton verhält. Schnelle Erhärtung bewirkt, dass er sich wie ein älterer Beton verhält. Je älter der Beton an sich schon ist, umso geringer ist der Effekt der zeitlichen Verschiebung des rechnerischen Betonalters. Der Faktor liegt zwischen 4 und 1 bzw. 0,25 und 1.

![](_page_18_Picture_1.jpeg)

### <span id="page-18-0"></span>**Spannstahl**

Spannstahlart Klicken Sie auf den Button **[22]**, um den Eingabedialog für die Spannstahl-Art einzublenden. → Siehe weiterhin "[Spannstahl definieren"](#page-19-0).

*Hinweis: Die Vorbemessung wird über der Eingabetabelle angezeigt.*

![](_page_18_Picture_165.jpeg)

#### **Anzahl der Spannstähle je Lage**

Am Schnitt mit den maximalen Randspannungen unter Volllast im Einbauzustand wird überschlägig die erforderliche Anzahl Spannstähle ermittelt und angezeigt. Falls der Nachweis der Dekompression gefordert ist, ergibt sich die erforderliche Spanngliedanzahl aus der Kompensation des Momentes der für den Nachweis maßgebenden Lastkombination, sonst für einen Vorspanngrad von 0,6 bei  $t = \infty$  mit der Annahme von 30% Verlust infolge Kriechen und Schwinden.

Die maximale Anzahl der aktuellen Lage, die sich aus Einhaltung der Betondeckung und des horizontalen Mindestabstandes ergibt, wird in der Statuszeile am unteren Bildschirmrand angezeigt.

Es sind maximal 10 Lagen zulässig.

#### **Flag**

Hier wählen Sie, ob der Abstand auf Unter- oder Oberkante bezogen eingegeben werden soll.

#### **Abstand**

In der Statuszeile am unteren Bildschirmrand werden folgende Werte angezeigt:

Mindestabstand der 1. Lage Yp(1)=  $C_{\text{nom}} + dp/2$ 

- c<sub>nom</sub>: Nennmaß der Betondeckung, Deiehe [Grunddaten](#page-8-0)
- dp: Nenndurchmesser Spannstahl

Mindestabstand der i. Lage: Yp(i)= Yp(i-1)+DYp

Dyp: vertikaler Mindestabstand (Achsmaß) nach 8.10.1.2

![](_page_18_Figure_19.jpeg)

#### **Vorspannung**

Die Vorspannung sollte etwas niedriger als nach 5.10.2.1 zulässig ( $\sigma$  < 0,8 · fpk und  $\sigma$  < 0,9 · fp0,1k) gewählt werden, da sonst der Spannungsnachweis im Spannstahl ggf. nicht eingehalten wird. (Vorgabewert entspricht 90%).

![](_page_19_Picture_1.jpeg)

#### **Abisolierungen (Anzahl)**

Mittels Abisolierungen bis zu einem Abstand X von der linken Binderseite und ab einem Abstand rechts von der rechten Binderseite kann die Vorspannung dem Verlauf der Beanspruchung des Binders angepasst werden. Statt teilweise abisolierten Lagen (Anz. je Lage > Anz. Abisoliert) sollten eine durchgehende und eine abisolierte Lage gleichen Abstandes eingegeben werden, da die ermittelten Stahlspannungen Durchschnittsspannungen je Lage und somit nur bei genannter Anordnung korrekt sind.

Sind Abisolierungen nicht möglich, kann eine Anpassung an die Beanspruchung des Binders auch über eine obere Spannstahllage erreicht werden.

#### **Parallel**

Bei Bindern mit veränderlicher Höhe ist über die Listenauswahl steuerbar, ob die Spannstähle parallel zur Binderober- oder Binderunterkante verlaufen (1 = "Unterkante" bzw. 2 = "Oberkante").

Die infolge Spanngliedneigung entstehenden Umlenkkräfte werden beim Nachweis der Querkrafttragfähigkeit berücksichtigt.

#### <span id="page-19-0"></span>**Spannstahl definieren**

Die für die Eingabe notwendigen Daten finden Sie in:

![](_page_19_Picture_192.jpeg)

![](_page_20_Picture_1.jpeg)

![](_page_20_Picture_113.jpeg)

![](_page_21_Picture_1.jpeg)

### <span id="page-21-0"></span>**Betonstahl**

Klicken Sie auf die Buttons  $\geq 0$ , um den jeweiligen [Eingabedialog](#page-22-0) für den Betonstahl einzublenden.

![](_page_21_Picture_129.jpeg)

*Hinweise: Es sind maximal 10 Lagen zulässig. Der Betonstahldurchmesser kann optional abweichend von der landesüblichen Durchmesserliste vom Anwender vorgegeben werden.*

#### **Flag**

Hier wählen Sie, ob der Abstand auf Unter- oder Oberkante bezogen eingegeben werden soll.

#### **Abstand**

In der Statuszeile am unteren Bildschirmrand werden folgende Werte angezeigt:

Mindestabstand der 1. Lage Ys(1)= C<sub>nom</sub>+ ds/2

- c<sub>nom</sub>: Nennmaß der Betondeckung, Deiehe [Grunddaten](#page-8-0)
- ds: Durchmesser Betonstahl

Mindestabstand der i. Lage Ys(i)= Ys(i-1)+DYs

DYs: vertikaler Mindestabstand (Achsmaß) nach 8.2.(2)

#### **Beginn des statisch wirksamen Bereiches XA, Ende XE**

Bei der Eingabe ist die Verankerungslänge zu beachten, der Stahl wird in dem Bereich zwischen XA und XE als für die Nachweise voll wirksam betrachtet. Für durchgehende Stähle gilt XA = 0 und XE = LBI, die Endverankerung wird vom Programm nicht nachgewiesen.

#### **Parallel**

Bei Bindern mit veränderlicher Höhe ist über die Listenauswahl steuerbar, ob die Stähle parallel zur Binderober- oder Unterkante verlaufen (1= parallel zur UK, 2 = parallel zur OK).

#### **Vorbemessung**

Am Schnitt mit den maximalen Randspannungen unter Volllast im Einbauzustand wird überschlägig die aus Tragfähigkeit, Biegung bzw. Robustheit erforderliche schlaffe Bewehrung unten ermittelt und angezeigt. Eine vorher eingegebene Spannbewehrung wird berücksichtigt.

![](_page_22_Picture_1.jpeg)

#### <span id="page-22-0"></span>**Betonstahl definieren**

Über eine Auswahlliste können Betonstähle entsprechend nationalen Regelwerken ausgewählt werden. Vorgabewerte:

![](_page_22_Picture_207.jpeg)

Über den Button >>>> können einzelne Stahlparameter modifiziert werden. Für die schlaffe Längs- und Bügelbewehrung kann je eine Betonstahlsorte verwendet werden.

![](_page_22_Picture_208.jpeg)

### <span id="page-22-1"></span>**Aussparungen**

Es können bis zu 10 im Steg liegende Aussparungen eingegeben werden. Ihre Form kann rechteckig (Typ =  $_{n}$ R") oder kreisförmig (Typ =  $_{n}$ K") sein.

Aussparungen dürfen sich in den minimalen und maximalen x-Abständen nicht überlappen und Bewehrungslagen nicht schneiden.

An Schnitten im Bereich einer Aussparung erfolgen z.Zt. noch keine Nachweise der schiefen Hauptspannungen und Schubdeckung. Die Berücksichtigung bei den übrigen Nachweisen erfolgt unter der Annahme, dass die Dehnungen über den Gesamtquerschnitt linear verlaufen. Deshalb sollten Aussparungen nicht breiter als 60 % der Binderhöhe sein (/21/, S.146).

![](_page_22_Figure_11.jpeg)

![](_page_23_Picture_1.jpeg)

 $k \frac{L7}{4}$   $L6$ 

### <span id="page-23-0"></span>**Auflager**

Um Überschreitungen der schiefen Hauptspannungen bzw. der Druckstrebentragfähigkeit zu vermeiden, die i.d.R. in Auflagernähe auftreten, können an den Binderenden Auflagerverstärkungen mit Vouten eingegeben werden.

![](_page_23_Figure_4.jpeg)

 $L4_L15_L$ 

![](_page_23_Figure_6.jpeg)

Falls die Breite der Verstärkung größer als diejenige von Schichten im Ober- oder Untergurt ist, wird an deren Stelle eine neue Schicht dort gebildet, wo der Gurt die Breite der Verstärkung hat.

#### **Auflagernachweise**

![](_page_23_Picture_176.jpeg)

![](_page_24_Picture_1.jpeg)

## <span id="page-24-0"></span>**Lasten**

![](_page_24_Picture_156.jpeg)

Hier sind alle im Kriechabschnitt Nutzung Fertigteil bzw. Nutzung nach Ortbetonergänzung wirkenden

![](_page_25_Picture_1.jpeg)

#### **Ständige Einwirkungen über mehrere Felder**

Standardmäßig werden ständige Einwirkungen immer feldweise kombiniert. Im Dialog [Bemessungsvorgaben](#page-29-0) kann diese Einstellung geändert werden.

**Mehrere veränderliche Einwirkungen**

Standardmäßig werden alle veränderlichen Einwirkungen als voneinander abhängig angenommen, d.h. sie werden ungünstigst zusammen wie eine Einwirkung kombiniert. Im Dialog [Bemessungsvorgaben](#page-29-0) kann diese Einstellung geändert werden.

**Außergewöhnliche Einwirkung / Einwirkung aus Erdbeben**

Die Lastordinate ist als Rechenwert (Außergewöhnliche Einwirkung *Ad,* Einwirkung aus Erdbeben: *Aed*) einzugeben, eine Einwirkung kann aus mehreren Komponenten bestehen.

*Hinweis: Zur Zeit können in einer Position nicht mehrere unabhängige außergewöhnliche Einwirkungen oder Einwirkungen aus Erdbeben berücksichtigt werden.*

![](_page_26_Picture_1.jpeg)

### <span id="page-26-0"></span>**Eigengewicht**

Das Eigengewicht wird vor jeder Berechnung automatisch ermittelt.

#### **Eigengewicht Fertigteil G1E, G1M**

Das Eigengewicht wird für den Einbauzustand (G1E) bzw. für den Montagezustand (G1M) ermittelt.

Anhand des Querschnittverlaufes und dem spezifischen Gewicht werden bei parallelgurtigen Bindern eine gleichmäßige Linienlast, bei Bindern mit Sattel bzw. Kehle zwei Trapezlasten und bei Pultdachbindern eine Trapezlast ermittelt. Das Eigengewicht der Überstände und ggf. der Auflagerverstärkung wird berücksichtigt.

#### **Eigengewicht Ortbeton GE, UL1, FU1, FU2**

Anhand des spezifischen Gewichtes und des Querschnittes der Ortbetonergänzung und ggf. unter Berücksichtigung einer infolge Schalungsunterstützung reduzierten Einflussbreite wird eine gleichmäßige Linienlast GE ermittelt.

Infolge der Lastumlagerung beim Lösen der Schalungsunterstützung kommt eine Linienlast  $UL1 = ((AB1 + AB2) / 2 \cdot DLW \cdot DP \cdot GAMMA) \cdot GE hinzu.$ 

AB1, AB2, DP, DLW → siehe Kapitel ["Ortbeton](#page-12-0)".

Der Lastumlagerung beim Lösen einer Binderunterstützung wird durch die Einzellasten FU1 und ggf. FU2 Rechnung getragen, die den negativen Stützkräften entsprechen.

### <span id="page-26-1"></span>**Schnitte**

#### **Schnittanzahl**

Der Binder wird in einem Schnittraster untersucht. Einzugeben ist die Anzahl der Schnitte des Grundrasters.

An Aussparungen wird das Grundraster durch zusätzliche Schnitte am Anfang, in der Mitte und am Ende der Aussparung verfeinert. Weitere zusätzliche Schnitte werden links und rechts von Einzellasten gelegt. Über die Länge der Auflagerverstärkung bzw. Eintragungslänge des Spannstahles ist der Schnittabstand 5 mal feiner.

Für jede Nachweisgröße wird der Bereich links und rechts des nach Abarbeitung dieses Rasters bestimmten Extremwertes nochmals in einem 10 mal feineren Raster untersucht.

Es können mit diesen zusätzlichen Schnitten bis zu 200 Schnitte abgearbeitet werden. Durch die Schnittanzahl wird die Rechenzeit, aber auch die Genauigkeit der Ermittlung der kritischen Schnitte maßgeblich beeinflusst. Sie sollte nicht unnötig hoch, aber auch nicht zu niedrig gewählt werden.

Insbesondere für die richtige Ermittlung der Verformungen sind im Feld 10-20 Schnitte und bei größeren Kragarmen jeweils mindestens 5 - 10 Schnitte erforderlich.

#### **Bereiche ohne Schubnachweis**

Bei direkter Auflagerung wird der Abstand ba / 2 + d voreingestellt, bei indirekter Auflagerung nur der Abstand zum Auflagerrand ba / 2. Siehe auch Kapitel [Auflager.](#page-23-0)

Befinden sich zwischen Auflagerrand und Bereichsgrenze Einzellasten, so verschiebt sich die Bereichsgrenze zur Einzellast mit dem geringsten Abstand zum Auflagerrand.

Nutzerdefiniert: Sind die Annahmen der automatischen Ermittlung nicht zutreffend, kann der Bereich auch nutzerdefiniert eingestellt werden.

![](_page_27_Picture_1.jpeg)

#### **Maximales Feldmoment**

Bei Aktivierung dieser Option wird der Schnitt mit dem im Einbauzustand maximalen Feldmoment gerechnet Die Textausgabe am Bildschirm erfolgt über die dargestellte Listenauswahl (Ausgabeprofil):

![](_page_27_Figure_4.jpeg)

#### **Gewählte Schnitte**

![](_page_27_Picture_75.jpeg)

Innerhalb der Binderlänge kann jeder Schnitt untersucht werden, der Schnittabstand *x* bezieht sich auf den linken Anfang des jeweiligen Feldes.

![](_page_27_Picture_76.jpeg)

![](_page_28_Picture_1.jpeg)

### <span id="page-28-0"></span>**Kippen**

Markieren Sie das/die Verfahren Ihrer Wahl. Der Kippnachweis im Montagezustand steht nur dann zur Verfügung, wenn ein Montagesystem eingegeben wurde.

#### **Kippnachweis nach Stiglat**

Keine zusätzlichen Eingaben.

#### **Kippnachweis nach Mann**

Die bereits eingegebene schlaffe obere Bewehrung wird über die Breite gleichmäßig verteilt angenommen. Da die hier gemeinte Bewehrung jedoch vornehmlich an den Seiten liegen sollte, ist die "Kippbewehrung" an dieser Stelle einzugeben.

Die Vorverformung am Obergurt muss größer Null sein, die des Untergurtes kann auch negativ gewählt werden. Eine Schrägstellung des Binders kann die Kippsicherheit erheblich vermindern.

Vorgabewerte bei x = L1/2 sind:

![](_page_28_Picture_159.jpeg)

![](_page_28_Figure_11.jpeg)

#### **Kippnachweis im Montagezustand**

alle Werte in [cm]

![](_page_28_Picture_160.jpeg)

![](_page_28_Figure_14.jpeg)

Vorgabewerte für Hli und Hre sind die jeweiligen Binderoberkanten. Ragt eine Tragöse wesentlich über die Binderoberkante hinaus, so ist deren Elastizität ggf. mit einer abgeminderten Höhe der Aufhängepunkte zu berücksichtigen.

Es wird geprüft, ob die Verbindungsgerade der Aufhängepunkte (Drehachse) oberhalb des Gesamtschwerpunktes liegt. Falls diese Bedingung nicht erfüllt ist, besteht die Gefahr des Umkippens und es erfolgt eine Fehlermeldung.

![](_page_29_Picture_1.jpeg)

### <span id="page-29-0"></span>**Bemessungsvorgaben**

#### **Einwirkungsabhängigkeiten**

▶ Siehe Kapitel "Einwirkungskombinationen aus äußeren Lasten" im Dokument B8-Nachweise.pdf

Nutzlasten: Einwirkungen der Kategorien A bis E

Verkehrslasten: Einwirkungen der Kategorien F bis H

Alle Nutz- und Verkehrslasten sind unabhängig:

Nutzerdefinierte Einstellung, bei der jede Einwirkung aus Nutz- und Verkehrslasten für sich kombiniert wird.

#### Nutz- und Verkehrslasten jeweils abhängig:

Nutzerdefinierte Einstellung, bei der Nutz- und Verkehrslasten jeweils wie eine Einwirkung kombiniert werden.

Alle Nutz- und Verkehrslasten sind abhängig:

Standardeinstellung, bei der alle Nutz- und Verkehrslasten ungünstigst wie eine Einwirkung kombiniert werden.

#### **Ständige Einwirkung nicht feldweise kombinieren**

Nutzerdefinierte Einstellung, z.B. NA\_D NCI zu 5.1.3 für ein Verhältnis ständiger zu veränderlicher Lasten von p/g > 0,2 und für nicht zu große Kragarme.

#### **Psi2= 0,5 für Schnee (Ae)**

NA\_D: Bei gesetzter Option wird für Schnee anstelle ψ2= 0 der Kombinationsbeiwert ψ2= 0.5 berücksichtigt. Dies wird von den Bauordnungen einiger Bundesländer (z.Zt. Baden Württemberg) gefordert.

#### **Windzone III/IV**

NA\_D: Die gewählte Option definiert Windeinwirkung der Windzone III/IV zugehörig. Bei Kombination von Wind und Schnee in Gebieten mit Windzone 3 oder 4 und Wind als Leiteinwirkung, darf auf Schnee als Begleiteinwirkung verzichtet werden.

#### **Schadensfolgeklassen**

EN2, NA\_A, NA\_PN: Bei Zuordnung einer von CC2 abweichenden Schadensfolgeklasse (EN 1990 Tab. B.1) werden die Teilsicherheitsbeiwerte der Einwirkungen über einen Anpassungsfaktor KFI (EN 1990 Tab. B.3) modifiziert.

NA\_GB, NA\_D: Anwendung ist nicht zulässig.

#### **Querkrafttragfähigkeit z < d-2 cnom nicht berücksichtigen (NA\_D)**

Die Beachtung dieser Bedingung kann optional unterbunden werden, weil sich bei dünnen Platten u.U. dadurch sehr kleine Hebelarme ergeben können.

#### **Keine Mindestbewehrung Rissbreite**

Bei aktivierter Option ist die Ermittlung der Mindestbewehrung abgeschaltet. Dies ist nur sinnvoll, wenn nennenswerte Zwangskräfte und Eigenspannungen ausgeschlossen werden können (z.B. für statisch bestimmte und zwängungsfrei gelagerte Fertigteile - vgl. /35/ S.5-18).

![](_page_30_Picture_1.jpeg)

**Keine Spannkraftverluste aus Wärmebehandlung**

Sind nach einer Wärmebehandlung zum Zeitpunkt des Lösens der Verankerung die Spannglieder auf Normaltemperatur abgekühlt, brauchen Spannkraftverluste aus Wärmebehandlung nicht berücksichtigt zu werden.

NA\_D: Nach Aussage des FDB ist die Wahl dieser Option durch die in Deutschland verwendete Technologie immer gegeben.

#### **Zulässige Verformungen**

![](_page_30_Picture_106.jpeg)

#### **Verformung infolge Schwinden nicht berücksichtigen**

Siehe hierzu Durchbiegungsnachweis im Dokument B8-Nachweise.pdf.

**Zugversteifung bei Verformung mit seltener Lastkombination**

Siehe hierzu Nachweis der Verformung B8-Nachweise.pdf.

### <span id="page-30-0"></span>**Berechnen**

Durch Doppelklick auf Berechnen in der Hauptauswahl erfolgt die Berechnung.

Ist der Zweig "Berechnen" rot eingefärbt heißt das: bei einer Plausibilitätskontrolle festgestellte Fehler verhindern ein "Berechnen" oder die Ergebnisse sind durch während des Berechnens aufgetretene Fehler unvollständig. Die Fehlerliste wird in der Textansicht an oberster Stelle noch vor den Eingabewerten angezeigt.

Optional ist über den Menüpunkt "Bearbeiten" einstellbar, ob nach jeder Änderung sofort eine Berechnung erfolgen soll oder nicht.

Eigengewicht Das Eigengewicht wird vor jeder Berechnung automatisch ermittelt.

![](_page_31_Picture_1.jpeg)

## <span id="page-31-0"></span>**Ausgabe**

Ausgabe der Systemdaten, Ergebnisse und Grafik auf Bildschirm oder Drucker.

Über den Punkt Ausgabe in der Hauptauswahl starten Sie den Ausdruck bzw. die Anzeige auf Bildschirm.

![](_page_31_Picture_172.jpeg)

### <span id="page-31-1"></span>**Ausgabe der Berechnungsergebnisse**

Die Ausgabe auf dem Bildschirm erfolgt entweder über die Textansicht **in der Grafikansicht** ...

Siehe auch Ausgabebeispiele im Dokument **B8-Nachweise.pdf**.

#### **Berechnungsergebnisse in der Textansicht**

Klicken Sie auf das Symbol Textansicht und dann auf einen Eintrag in der Auswahlliste (in der Menüzeile):

Der Inhalt der Textansicht kann über das Druckersymbol in der Symbolleiste gedruckt werden.

![](_page_31_Picture_173.jpeg)

#### **Berechnungsergebnisse in der Grafikansicht**

Die Steuerung der Ausgabe erfolgt über die Symbolleiste in der Menüzeile

![](_page_31_Figure_15.jpeg)

Ein Klick auf ein Symbol zeigt die jeweilige Ergebnisgrafik an.

Beschreibung der Symbole von li. nach rechts:

- Systemgrafik
- Ansicht mit Spanngliedern
- Querschnitt
- Querschnitt mit Ergänzung
- M-Fläche
- Q-Fläche
- Tragfähigkeit Biegung
- Betonrandspannungen Fertigteil
- Betonrandspannungen Ergänzungen
- Stahlspannungen
- Rissbreitenbegrenzung
- Verformungen
- Querkrafttragfähigkeit

Der Inhalt der Grafikansicht kann über die rechte Maustaste (kontextsensitives Menü) und "Drucken" gedruckt werden.

![](_page_32_Picture_1.jpeg)

### <span id="page-32-0"></span>**Ausnutzungen**

Aufruf eines Anzeigefensters für die Ausnutzungen.

Die angezeigten Werte werden bei Änderungen sofort aktuallisiert.

Das Fenster kann mit der Maus an jede Stelle auf dem Bildschirm verschoben werden.

Zu den Werten siehe Dokument B8-Nachweise.pdf > Kapitel Nachweise

Rechter Mausklick: einblenden der Schriftgrößenoption.

![](_page_32_Picture_59.jpeg)

![](_page_33_Picture_1.jpeg)

### <span id="page-33-0"></span>**Ratgeber**

Bei Ausnutzungsgraden über 1,0 muss durch eine Variation der Binderparameter die Einhaltung des Nachweises erreicht werden.

Der Ratgeber kann aufgerufen werden, wenn vorher die kritischen Schnitte ermittelt wurden. Dessen Arbeitsweise wird im folgenden kurz beschrieben:

#### Parameter:

![](_page_33_Picture_268.jpeg)

![](_page_33_Picture_269.jpeg)

![](_page_34_Picture_1.jpeg)

![](_page_34_Picture_206.jpeg)

Bei Ausnutzungsgraden unter 1,0 ist eine Binderoptimierung möglich, dennoch wegen der Verzahnung der Nachweise kaum automatisierbar (z.Zt. nicht Bestandteil des Ratgebers).

Im folgenden werden mögliche Optimierungen mit ihren Voraussetzungen skizziert.

![](_page_34_Picture_207.jpeg)

![](_page_35_Picture_1.jpeg)

### <span id="page-35-0"></span>**Ausgabeprofil**

Sie können die Ausgabe einschränken, indem Sie nur die gewünschten Ausgabeoptionen markieren.

![](_page_35_Picture_113.jpeg)

Bei Wahl der Option "alle Schnittausgaben ausführlich" erfolgen folgende zusätzliche Ausgaben:

- Stützkräfte je Komponente
- Schnittkräfte an gewählten Schnitten je Komponente und Lastfall
- Dehnungszustände für Zustand II für die Nachweise im GZG an gewählten Schnitten
- Zwischenergebnisse Verformungsberechnung

Ausgabebeispiel: Ein umfangreiches Referenzbeispiel finden Sie auf www.frilo.eu (B8\_FDB-Ref.pdf)

### <span id="page-35-1"></span>**Textansicht**

Beschreibung der Auswahlmöglichkeiten für die Textansicht:

#### **Eingabedaten**

Liste aller Eingabedaten, bei erfolgter Berechnung inklusive

Kriechzahl und Schwindmaß (bei Option "Berechnung am Eingabeschnitt") Eigengewicht Stützkräfte (ständige-, veränderliche Anteile, Minimum und Maximum) Kurzausgabe (wesentliche Nachweise mit Ausnutzung)

#### **Kritische Schnitte**

Liste aller an einem Raster zu führenden Nachweise mit kritischem Schnitt, Extremwert und Ausnutzung

#### **Schnittkräfte**

Verlauf der minimalen und maximalen Momente aus äußerer Belastung. (Bemessungssituationen des GZT, Kombinationen des GZG) Verlauf der minimalen und maximalen Querkräfte (Bemessungssituationen des GZT, Kombinationen des GZG) Verlauf der Längskraft und Momente aus Vorspannung (t= Lösen Verankerung, t=Unendlich)

![](_page_36_Picture_1.jpeg)

#### **Bruchsicherheit**

Tragfähigkeit Biegung mit Längskraft unten, oben Zugkraftdeckung

#### **Betonspannungen Fertigteil**

Verlauf der Betondruck- und zugspannungen im Fertigteil

#### **Betonspannungen Ortbeton**

Bei Ortbetonergänzung Betondruck- und zugspannungen im Ortbeton

#### **Stahlspannungen**

Verlauf der maximalen Spannungen im Betonstahl und Spannstahl

#### **Rissbreite**

Mindestbewehrung, Rissbreite und Dekompression Fertigteil unten, oben, ggf. Ortbeton

#### **Verformungen**

Verlauf der Durchhang: Anfang, Ende Kriechabschnitt Lagerung Verlauf der Durchhang: Anfang , Ende Kriechabschnitt Nutzung Verlauf der Zuwachsdurchbiegung im Kriechabschnitt Nutzung

#### **Schubbewehrung**

Verlauf der Schubbewehrung im Steg des Fertigteils Verlauf der Schubbewehrung in der Fuge Verlauf der Druckstrebentragfähigkeit

#### **Schnitt maximales Feldmoment**

Ausführliche Ausgabe des Schnittes mit dem maximalen Feldmoment

#### **Gewählte Schnitte**

Ausführliche Ausgabe der gewählten Schnitte

#### **Kippsicherheitsnachweis**

Ausgabe der aktivierten Kippsicherheitsnachweise mit Zwischenergebnissen

#### **Verankerungsnachweis**

Ausgabe des Verankerungsnachweises der Spannbewehrung mit Zwischenergebnissen

#### **Spaltzugbewehrung**

Ausgabe des Nachweises der Spaltzugbewehrung mit Zwischenergebnissen

#### **Längenänderung**

Berechnungsergebnisse zur Längenänderung des Binders infolge Kriechen, Schwinden und Temperatur

![](_page_37_Picture_1.jpeg)

## <span id="page-37-0"></span>**Wahl des Vorspanngrades und zweckmäßige Bewehrung**

Es ist eine Ausführung des Binders in Stahlbeton oder Spannbeton mit einem beliebigen Vorspanngrad möglich.

Die Grenzen des Stahlbetons werden bei großen Stützweiten oder hohen Belastungen erreicht.

Der Übergangsbereich von reiner schlaffer Bewehrung zu teilweiser Vorspannung mit einem Vorspanngrad von 0 bis 0,2 sollte vermieden werden, da sich der Rissbreitennachweis durch den Wechsel von quasiständiger zu häufiger Lastkombination von zul. wk = 0,4 mm zu zul. wk = 0,2 mm und ggf. erforderlichem Nachweis der Dekompression sprunghaft verschärft. Außerdem wird Kriechen und Schwinden, welches im Programm nach Zustand I ermittelt wird, für die auch bei ständigen Einwirkungen im Zustand II befindlichen Querschnitte wesentlich überschätzt.

Nach /25/ und /26/ liegt ein Optimum der erforderlichen Bewehrung bei Vorspanngraden von 0,4...0,7. Dies gilt jedoch nur, wenn eine kontrollierte Rissbildung zulässig ist (Innenbauteil).

Ist der Nachweis der Dekompression gefordert, kann ein Vorspanngrad höher als bei beschränkter Vorspannung erforderlich werden.

Die Bemessung der Spannbewehrung sollte nach /5/ S.32 so erfolgen, dass das Moment aus ständigen Lasten (bzw. der Lastkombination des Dekompressionsnachweises) gerade durch die Vorspannung kompensiert wird.

![](_page_38_Picture_1.jpeg)

## <span id="page-38-0"></span>**Literatur**

- /1/ EC2, T1 (Juni 1992)
- /1a/ EC2, T.1-3, deutsche Entwurfsfassung Juni 1994, BK96 T2
- /2/ Entwurf DIN 1045 02.1996
- /3/ DIN 4227, Teil 1, und Änderung A1
- /4/ DAfStb Anwendungsrichtlinie zu EC2, T1
- /5/ DAfStb, Heft 425, Bemessungshilfsmittel zu EC2, T1
- /6/ DAfStb, Heft 320, Erläuterungen zur DIN 4227
- /7/ Grasser, Kupfer, ...:" Bemessung von Stahl- und Spannbetonbau teilen",BK95, T1, S. 303 ff.
- /8/ Litzner: "Bemessungsgrundlagen nach EC2", BK95, T1, S. 519 ff.
- /9/ Deutscher Betonverein: "Beispiele zur Bemessung von Betontragwerken nach EC2",1994
- /10/ Kupfer:"Bemessung von Spannbetonbauteilen nach DIN 4227", BK94, T1, S. 589 ff.
- /11/ Bieger:"Stahlbeton- und Spannbetontragwerke nach EC2", 1993
- /12/ Zerna:"Spannbetonträger", 1987, S.106 ff.
- /13/ Abelein: "Ein einfaches Verfahren zur Berechnung von Verbundkonstruktionen", Bauingenieur 1987, S.127-132
- /14/ Deneke, Holz, Litzner: "Übersicht über praktische Verfahren zum Nachweis der Kippstabilität schlanker Stahl und Spannbetonträger", Beton- und Stahlbetonbau 1985, 9, S. 238 - 243, 10, S. 274 - 280, 11, S. 299 - 304.
- /15/ Rafla, Die Bautechnik 1975, H.8, S.269-275
- /16/ Stiglat,K..:"Zur Näherungsberechnung der Kipplasten von Stahl- und Spannbetonträgern über Vergleichsschlankheiten", Beton- und Stahlbetonbau 10, 1991, S. 274 - 280.
- /17/ Mann, W.: "Kippnachweis und -aussteifung von schlanken Stahl- und Spannbetonträgern", Beton- und Stahlbetonbau 1976, 2, S.37 - 42.
- /18/ Mann, W.: "Anwendung des vereinfachten Kippnachweises auf T- Profile aus Stahlbeton", Beton- und Stahlbetonbau 1985, 9, S. 235 - 237.
- /19/ Kasparek, K.;Hailer W.: Nachweis und Bemessungsverfahren zum Stabilitätsnachweis nach der neuen DIN 1045, Düsseldorf (Werner 1973)
- /20/ Rossner, W.; Graubner, C.: Spannbetonbauwerke Teil 1, Bemessungsbeispiele nach DIN 4227, Berlin (Ernst & Sohn) 1992
- /21/ Leonhardt, F.: Vorlesungen über Massivbau Teil 3, Berlin (Springer) 1974
- /22/ Rossner, W.; Graubner, C.: Spannbetonbauwerke Teil 2, Bemessungsbeispiele nach Eurocode
- /23/ König, G.; Tue, N.; Pommering, D.: Kurze Erläuterung zur Neufassung DIN 4227 Teil 1, Bauingenieur 1996, S.83-88
- /24/ Geistefeldt; Goris: Tragwerke aus bewehrten Beton nach Eurocode 2, Berlin (Beuth) 1993
- /25/ Bachmann, H.:Teilweise Vorspannung, Erfahrungen aus der Schweiz; Beton- und Stahlbetonbau 2/1980 S.40-44 ./.
- /26/ Kupfer H.: Die Wirtschaftlichkeit als ein Kriterium zur Wahl des Vorspanngrades, Betonwerk+Fertigteiltechnik 5/1986
- /27/ Litzner: "Bemessungsgrundlagen nach EC2", BK96, T1
- /28/ DIN 1045-1 berichtigte Fassung Juli 2001
- /29/ DIN EN206-1
- /30/ Deutscher Ausschuß für Stahlbeton Heft 525
- /31/ Zilch/Rogge, "Bemessung Stahl- und Spannbetonbauteile nach DIN 1045-1", Betonkalender 2002 Teil 1

![](_page_39_Picture_1.jpeg)

- /32/ Hegger/Nitsch, "Neuentwicklung bei Spannbetonfertigteilen", Beton- und Fertigteil-jahrbuch 2000, S.96 ff.
- /33/ Tue/Pierson, "Rissbreite und Nachweiskonzept nach DIN 1045-1", Beton- und Stahlbetonbau 5/2001
- /34/ DIN 1055-100 Ausgabe März 2001
- /35/ Deutscher Betonverein "Beispiele zur Bemessung nach DIN 1045-1", 2002
- /36/ Backes: "Überprüfung der Güte eines praxisgerechten Näherungsverfahrens zum Nachweis der Kippsicherheit schlanker Stahl- und Spannbetonträger", Beton- und Stahlbetonbau 7/1995 S.176 ff.
- /37/ Reinhardt, "Beton", Betonkalender 2002 Teil 1
- /38/ Curbach/Zilch, "Einführung in DIN 1045-1" Ernst und Sohn 2001
- /39/ Fischer, "Begrenzung der Rissbreite und Mindestbewehrung", Seminarunterlagen DIN 1045-1 Friedrich+Lochner GmbH, Berlin 2001
- /40/ Graubner/Six, "Spannbetonbau" S.F.38 ff., Stahlbetonbau aktuell 2001, Werner Verlag
- /41/ Grünberg, "Grundlagen der Tragwerksplanung, Sicherheitskonzept und Bemessungsregeln für den konstruktiven Hochbau - Erläuterungen zu DIN 1055-100", Beuth Verlag 2004
- /42/ Dr.Schlüter, "Auslegung von Betonbauten", Vortrag bei DGEB/DIN Gemeinschaftstagung "Auslegung von Bauwerken gegen Erdbeben - Die neue DIN 4149", Leinfelden Echterding EN2005
- /44/ Kommentierte Kurzfassung DIN 1045, 2.überarbeitete Auflage, Beuth 2005
- /45/ 2. Berichtigung DIN 1045-1 (2005-06)
- /46/ Berichtigung 1: 2005-05 DAfStb H.525
- /47/ Krüger,Mertzsch,"Beitrag zur Verformungsberechnung von Stahlbetonbauten", Beton- und Stahlbetonbau 1998, Heft 10
- /48/ Rossner, W.; Graubner, C.: Spannbetonbauwerke Teil 3, Bemessungsbeispiele nach DIN 1045-1 und DIN Fachbericht 102, Berlin (Ernst & Sohn) 2005
- /49/ Fingerloos,"Erläuterungen zur praktischen Anwendung der Norm", Betonkalender 2006 Teil 2
- /50/ Neufassung DIN 1045-1 (2008)
- /51/ Deutscher Beton- und Bautechnikverein, Heft 14 (2008)
- /52/ Deutscher Ausschuß für Stahlbeton Heft 600
- /53/ Rossner, W.; Graubner, C.: Spannbetonbauwerke Teil 4, Bemessungsbeispiele nach Eurocode 2, Berlin (Ernst & Sohn) 2012
- /54/ Zilch/Zehetmayer: " Bemessung im konstruktiven Ingenieurbau nach DIN 1045-1 (2008) und EN 1992- 1-1, Springerverlag, 2. Auflage 2009
- /55/ Graubner, Six; "Spannbetonbau" S.F.41 ff., Stahlbetonbau aktuell 2012, Werner Verlag
- /56/ Eurocode 2 für Deutschland, kommentierte Fassung Beuth 2012
- /57/ Rossner; "Bruecken aus Spannbeton-Fertigteilen", Ernst und Sohn 1988